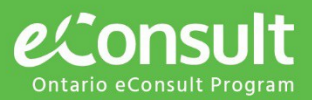

Launch eConsult

learn more

# Provide an eConsult

eConsult is a secure web-based tool that allows physicians or nurse practitioners timely access to specialist advice for all patients, often eliminating the need for an in-person specialist visit.

 $\bullet \bullet \bullet$ 

**Ask a Clinical Ouestion** 

Ask a Specialist a clinical question and get advice within days using eConsult.

#### **Step 1:**

Sign on to **[OTNhub.ca](https://sso.otn.ca/nidp/idff/sso?id=TMD&sid=0&option=credential&sid=0&target=https%3A%2F%2Fdirectory.otn.ca%2Fhub)** and click **"Launch eConsult"** 

#### **Step 2:**

ГZ

Cases which **Need Attention** will be listed automatically. Click on a case, and the case details will load on the right.

Review the case details and click on hyperlinks to view any attachments included.

Proceed in one of three ways detailed below:

## **Provide the eConsult**

- o Use when you feel you can provide a consultation based on the information provided
- o Type your response, attach any relevant files and click "**Send**"
- o Enter the amount of time spent on the eConsult. If you spent 26 minutes or more, enter in the specific number of minutes and enter a comment reporting the purposes for the length of time spent.
- o To complete the eConsult, click "Ok"
- o A success message is displayed, the status of the eConsult is changed to 'Consult Provided' and an email notification is sent to the requesting provider.

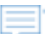

 $\boldsymbol{\times}$ 

## **Request more information**

- o Use if after reading the case notes you need additional details or have questions for the requesting provider
- o Type your note or question and attach any relevant files and click "Send"

## **Return the eConsult**

- o Use if after reading the case notes you decide you cannot offer a consultation.
- o Identify the reason, leave any relevant comments and click "Return"

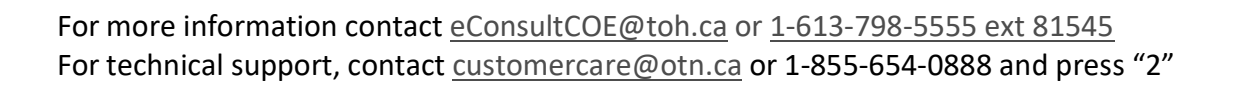

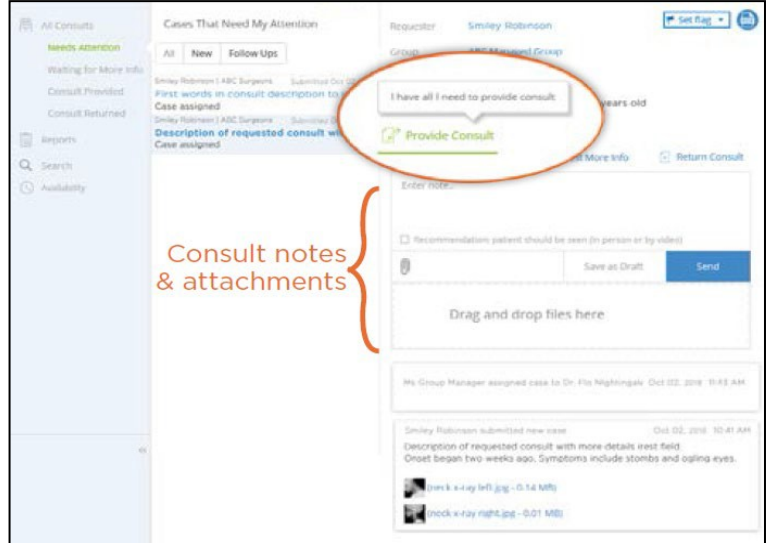

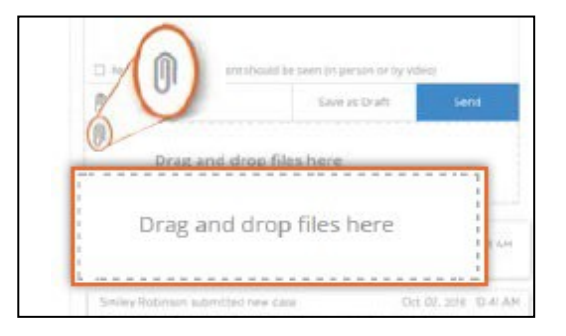

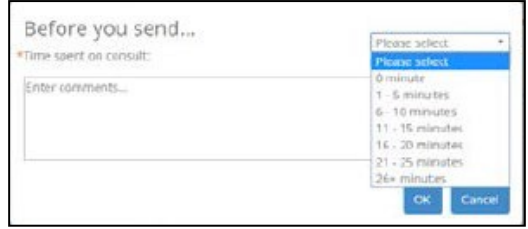